## **Completing your NPQ with Oxford Diocese**

- **ODBE** schools
- **1.** Apply via the DFE website here Register for a national professional qualification (<u>education.gov.uk</u>)
- **2.** Choose Church of England as your provider You will need your TRN.

If you don't have one you can get one here Teacher reference number (TRN) - GOV.UK (<a href="www.gov.uk">www.gov.uk</a>))
If you've forgotten or lost it, you can find it here Find a lost teacher reference number (TRN) (<a href="education.gov.uk">education.gov.uk</a>)

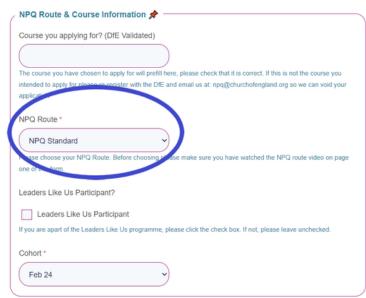

**4.** To ensure you're with Oxford Diocese, **choose 10- Berkshire, Buckinghamshire, Oxford & Milton Keynes** from the dropdown list. Complete the rest of the form and submit to us- you will automatically be allocated to Oxford Diocese.

Once you've completed your form, a separate form will go to your sponsor for them to approve your application. This can sometimes be filtered to junk so please ask your sponsor to look out for it as you cannot be offered a place without sponsor agreement.

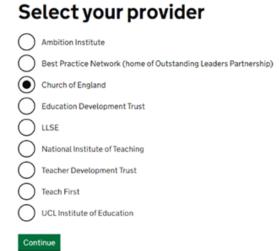

**3.** Complete the Church of England form (you will get a copy automatically by email once you've completed the DFE form)

On Page 3, choose NPQ Standard as your route. Tick the box if you are part of our Leaders Like Us Programme (you will be aware if this is the case).

Choose your course start date.

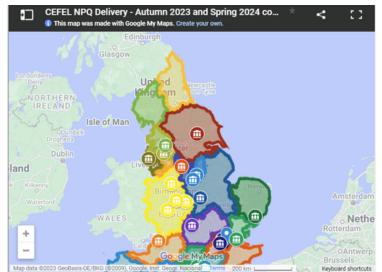

Please note - your nearest Delivery Partner may be located in an Area adjacent to yours. We recommend you explore options surrounding where you are based.

| Which area do you want to complete your     | r training in?                                                        |
|---------------------------------------------|-----------------------------------------------------------------------|
| 10. Berkshire, Buckinghamshire, Oxfo        |                                                                       |
| Please National applies to only Executive L | eadership and will be delivered by the Church of England's Foundation |
| for Educational Leaders Ing.                |                                                                       |

Oxford Diocese will receive your application, once your sponsor has endorsed it, and will issue you a provisional offer.

We will be in touch if we are unable to accept your application, for whatever reason. If you have any problems with the application process or have any questions, please get in touch by emailing: <a href="MPQ@churchofengland.org">MPQ@churchofengland.org</a>